**Magazine of the Apple User Group of Canterbury Inc.**

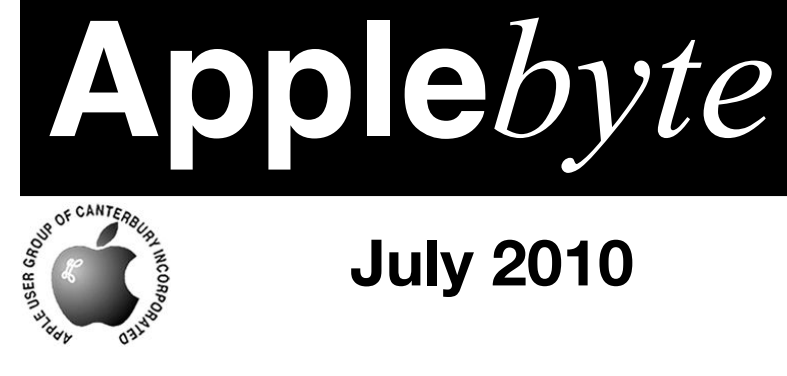

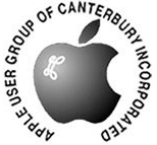

# **July 2010**

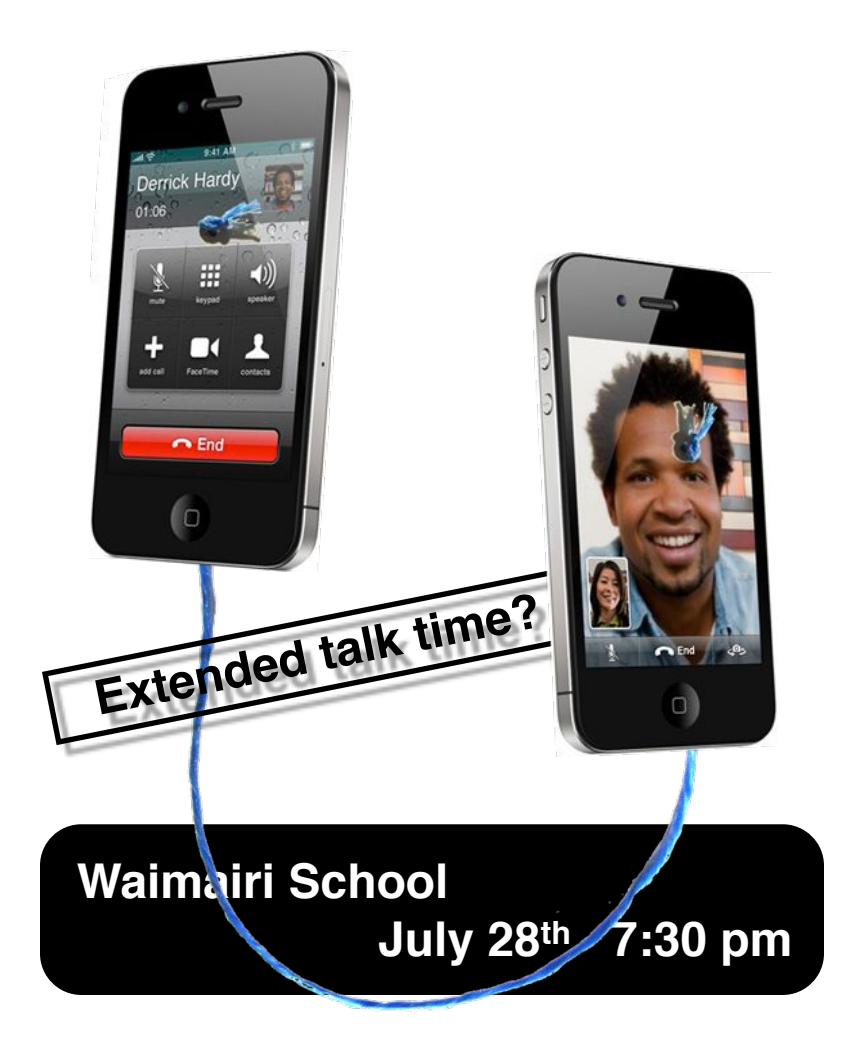

#### **APPLEBYTE** is the monthly magazine of:

Apple User Group of Canterbury Inc.

Submissions for publication are due by the 12th of the month of publication. Please submit all articles to:

#### **[editor@appleusers.co.nz](mailto:editor@appleusers.co.nz)**

#### **Copyright: © 2010 Apple User Group of Canterbury Inc.**

This publication is copyright to the Apple User Group of Canterbury Inc. Individual articles may by copyright to their authors or publishers and are reproduced here with permission.

#### **APPLEBYTE Subscriptions:**

Digital (PDF file): Free; email will announce availability to download Printed:  $$30$  for 11 issues (1 year) including NZ postage.

### **Contents**

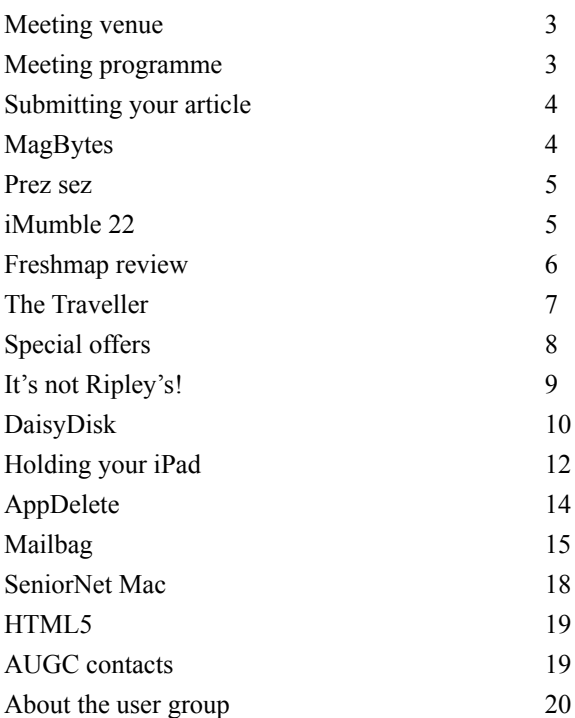

*Cover: iPhone image ©Apple Corp.*

**Applebyte** is produced on an Apple MacPro using Pages software. The magazine is printed by PrintStop [\(http://www.printstop.co.nz\)](http://www.printstop.co.nz).

## **Meeting venue**

Meetings are held on the last Wednesday of each month (except December) beginning at 7:30pm, at Waimairi School at the end of Tillman Avenue, off Bligh's Road.

Drinks and snacks are available while we all calm down after the excitement of the meeting.

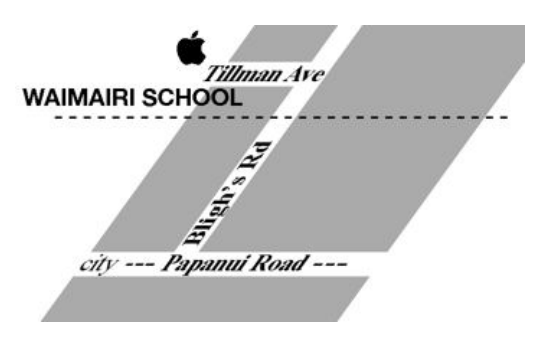

Some members carpool to get to meetings. If you don't have a car and find it difficult to get to meetings, please contact a committee member to arrange transport. Usually there is someone living near you who can offer a lift.

# **Meeting programme**

#### **Wednesday 28th July 2010**

#### **7:30 Monthly Meeting**

- Welcome and News
- Mac Mini TV System
- MacDictate
- MacBasic
- Remote Camera Control iPod

Come along and share your passion for Apple products. Learn about the latest technology, and enhance your skills. And meet with old and new friends over supper. Also remember to try your luck with the evening's raffle. Visitors welcome.

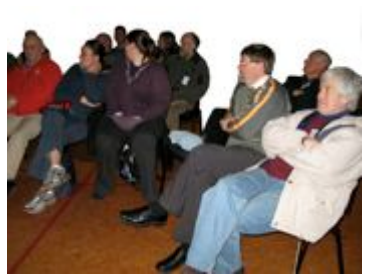

**Applebyte** page 3

# **Submitting your article**

Electronic submissions are preferred (to save wear and tear on my fingers). Just choose whatever format suits and send it to:

#### **[editor@appleusers.co.nz](mailto:editor@appleusers.co.nz)**

One page is roughly 450 words. Most article are less than 4 pages, but longer articles may be accepted if of particular interest or relevance. Please ask in advance if you are planning a longer article.

Please write clearly; short sentences are recommended to help you do this. Use a spell-checker. If you are quoting some other article, please include an acknowledgment of your source.

Pictures can help explain your article, so by all means include one (or more) if appropriate. The format is not important - jpeg, tiff and gif are all fine, but try to provide a high quality image (300 dpi) if possible.

For screen shots, you can use the build-in Apple functions Apple-Shift-3 or Apple-Shift-4, or a utility such as Snapz Pro, available from:

**[http://www.macdownload.com.](http://www.macdownload.com)**

# **Next Deadline: 12 August 2010**

### **MagBytes**

*Gerry Constable*

Mark Webster, former editor of MacGuide, now edits a monthly newsletter named MagBytes. It is a freebie and is now up to Issue 6. It is online only via pdf. The newsletter is a useful mix of tips, news and reviews and our members might find it of interest. New subscribers can get all previous issues on request when registering.

To subscribe to the free monthly MagBytes PDF newsletter and get all the collated tips plus a lot more – articles demystifying Mac things, Apple, Mac and iPhone/iPad news and more: send an Email to:

#### **[newsletter@mac-nz.com](mailto:newsletter@mac-nz.com?subject=MagBytes)**

and put 'MagBytes' in the subject line.

Mark is looking to enhance the newsletters appeal, and to do this he needs more subscribers at attract the support of advertisers. If you think that this may be worthwhile, please do your bit by subscribing.

### **Prez sez**

Good, Better, Best

I saw an advertisement in the Press the other day that stated

'It just got better"

Thats great, I thought, thats just what our Apple people are producing for us - new ideas - and better items - to help us along life's (sometimes thorny) way.

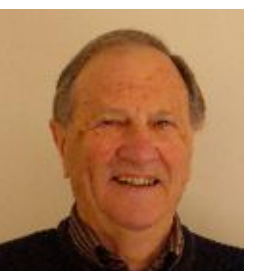

And for those who saw the Apple promotional film at the last Club evening you will recall the Apple folk themselves repeated again & again (about 30 times in about 5 minutes actually) the adjectives Great ,Wonderful, Awesome, etc when referring to such new items as the ipad, iphone4 and other new developments.

(Download from our website if you missed it - it was Great, Awesome!).

All thats fine, I thought, but does all this make our work any better? Give us quicker results? Faster speed? Higher resolution? More efficient use of time? Probably not -- we accept the better, but often are not really aware of the real potential of these developments.

Come along to the next Club evening & share ideas from your experience, from the  $Q \& A$  session, and, of course, from our speakers. Talk things over. Get Better!

See you there.

# **iMumble 22**

*Barry Clark*

iNnoculate

Have you noticed a rise in illness after an iNnoculation?

Who in their right minds would allow themselves to be pumped with disease?<br>The last jab I permitted was for  $\sim$ pumped with disease?

The last jab I permitted was for smallpox, in 1967. However, iT could be said that I haven't been in my right mind sice!

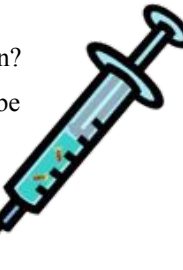

*Noel Strack*

### **Freshmap review**

Freshmap is mapping software and it is now available for Macs. I was annoyed when I bought my Garmin GPS device a couple of years ago from Map World as Garmin software didn't provide for

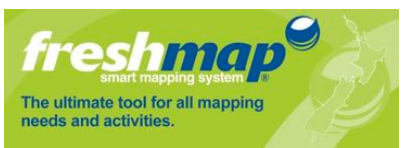

Macs. I specifically wanted a program that I could use to download my Waypoints onto a map for recording the positions of uncommon plants on the Port Hills, ferns in particular. Now after a couple of years a Christchurch Windows programmer has come up with a Mac version for Freshmap. This program just has New Zealand maps and can be bought for either the North Island or South Island, or both and it is compatible to Garmin GPS devices. Interestingly, Map World is a business that uses Macs and they have had to also wait to get mapping software that would run on their Macs. Previously they had a Windows computer in the shop to demonstrate the program. Now they have a brand new big iMac centrally located to show off the program in either Windows or Mac OS.

I had a few problems when I first installed the program as it wouldn't recognise my GPS even though it was compatible. The service at Map World was very good though and they asked the programmer to fix it. It wouldn't work with their new iMac running Snow Leopard either so they had another good reason to sort it out. I now have the latest version and this also has a 3D feature. I was the first customer to get the new version, so there's advantage for local programming!

I'm still working my way through all the aspects of program, but so far I have been able to download the Waypoints that I want, and I can also configure how these are presented on the map. There are choices of font, font size and colour.

#### Map viewing software

- View NZ in 3D
- Print clear maps at 32 scales
- Measure distance on the map
- Upload to and download from GPS
- Create waypoints, tracks and routes
- Clear, seamless maps of NZ at many scales
- Street addresses, coordinates and user features
- Search by place names, urban or rural road names,
- Plan or record your trips with freshmap's powerful database

For pricing and more information go to: **<http://mapworld.co.nz/digital.html> <http://www.freshmap.co.nz>**

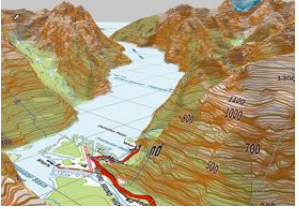

page 6 **Applebyte**

# **The Traveller**

Nigel is traveling again...

This time, I am taking a Macbook Air instead of the Macbook I took last year. I'll be away 6 weeks, taking 21 flights, so there will be many hours spent at airports and on trains. The Macbook Air runs on batteries giving more than 3 hours of useful time on the computer with each charge. It weighs 1.35 kg compared with more than double that for the Macbook. As I am traveling with carry-on luggage only, this weight saving is important.

Yes, no checked in luggage means no queueing up to check in, no waiting for luggage at destinations, no crushed or lost bags, no loss of name tags, and speedily getting out of airports too, ahead of the queue.

Not sure I'll send an epistle this time, but if Peter sends me a reminder, you might see something... By 12 August, I will have been with relatives in Tucson, Arizona, where the temperature will be 46°, Tulsa, Oklahoma for a Covenant Keepers conference (people who have suffered separation or divorce, and who have decided to maintain their wedding vows as long as their spouse is alive), Belfast, Northern Ireland, several parts of England, visiting friends and playing in a large chess tournament at the University of Kent, and just arrived in Caux, Switzerland for a conference run by Initiatives of Change (formerly Moral Re-Armament), on the theme of Trust and Integrity in the Global Economy.

After that conference, I fly to Mumbai, India, for a six-day visit to three places, visiting friends in each. The Northern Ireland and Pune, Maharashtra visits are to meet up with, and thank, two doctors who, together, saved my life in 1966. I was in Pune when I got jaundice and was extremely ill.Without the help of these doctors, I would not have survived. Now they are elderly, and, like the leper who was healed by Jesus and returned to thank him, I am returning to thank these men. This is the main motivation for the whole journey.

So, enjoy the remainder of winter. I'll return when it's Spring-time!

Nigel

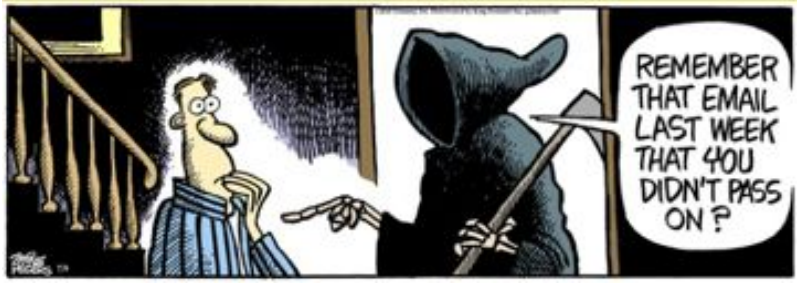

**Applebyte** page 7

# **Special offers**

*Peter Fitchett*

**Note: These specials are available to all user group members. Contact Peter [\(web@appleusers.co.nz\)](mailto:web@appleusers.co.nz) for access or coupon codes.**

#### **O'Reilly: New Discounts for User Group Members**

O'Reilly Publishing, (**<http://www.oreilly.com/store/>**), is offering new and better discounts for groups. User group members can get a discount of 35% off all books and 45% off all ebooks (PDF, ePub, Mobi, Android) from O'Reilly, No Starch, Paraglyph, PC Publishing, Pragmatic Bookshelf, SitePoint or Syngress books that are purchased directly from O'Reilly by phone or online. Add in free shipping for orders over \$29.95 (US) and the offer gets even better.

Order from the O'Reilly Store online or by phone at 1-800-998-9938 ( extra shipping costs outside U.S.)

This is an ongoing offer.

#### **Join the Peachpit Club**

You can save 35% on all Peachpit books by becoming a Peachpit Club Member. Membership is free and easy; (**<http://www.peachpit.com>**). All you have to do is answer a few questions in Peachpit's online survey, which you can access from any book page. After you fill out the survey, you'll save 35% by entering the coupon code at checkout. (You cannot use this discount in conjunction with any other coupon codes.)

Apple user group members get 35% off the normal price . . . PLUS, if your order is more than \$55 (US), your discount grows to 40%!

This is an ongoing offer.

#### **40% Off Mac|Life**

Mac|Life, (**<http://www.maclife.com/mugsub>**), is offering a Apple User Group member charter subscription rate of \$14.95 (US) for 12 issues, a savings of 40% off the basic subscription price.

This is an ongoing offer.

#### **Macworld Magazine**

Macworld, (**<http://www.macworld.com/useroffer>**), offers Apple user group members a special subscription offer: Normal Price: \$27.97 UG Price: \$15.00(US) for 12 issues.

This is an ongoing offer.

**Note: These specials are available to all user group members. Contact Peter [\(web@appleusers.co.nz\)](mailto:web@appleusers.co.nz) for access or coupon codes. For further specials, see our website.**

#### page 8 **Applebyte**

# **It's not Ripley's!**

#### Half a millennium ago ...

#### **Most people got married in June** ...

because they took their yearly bath in May. However, they soon began to smell, so brides carried a *bouquet of flowers* to hide the body odour.

#### **Baths consisted of a big tub filled with hot water.**

The man of the house had the privilege of the nice clean water, then all the sons, then the women - last of all the babies. By then the water was so dirty you could actually lose someone in it - hence the saying:

*Don't throw the baby out with the bath water.*

#### **Houses had thatched roofs.**

Thick straw, piled high. It was the only place for animals to get warm, so all the dogs, cats and other small animals (mice, rats, and bugs) lived in the roof. When it rained it became slippery and sometimes the animals would slip and fall off the roof. - hence the saying:

#### *It's raining cats and dogs.*

#### **There was nothing to stop things from falling into the house.**

This posed a real problem in the bedroom where bugs and other droppings could really mess up your nice clean bed. Hence, a bed with big posts and a sheet hung over the top afforded some protection. - That's how *canopy beds* came into existence.

#### **The floor was dirt.**

Only the wealthy had something other than dirt. - hence the saying: *dirt poor.*

#### **The wealthy had slate floors ...**

that would get slippery in the winter when wet, so they spread thresh on the floor to help keep their footing. As the winter wore on, they kept adding more thresh until when you opened the door it would all start slipping outside. A piece of wood was placed in the entry way. - hence the saying *a threshhold.*

#### **Sometimes they could obtain pork ...**

which made them feel quite special. When visitors came over, they would hang up their bacon to show off. It was a sign of wealth that a man could *bring home the bacon*. They would cut off a little to share with guests and all would sit around and *chew the fat*.

#### **Those with money had plates made of pewter.**

Highly acid food caused some of the lead to leach onto the food, causing lead poisoning and death. This happened most often with tomatoes, so for the next few hundred years, tomatoes were considered poisonous.

#### **Bread was divided according to status.**

Workers got the burnt bottom of the loaf, the family got the middle, and guests got the top, or *upper crust*.

#### **Believe it or not!**

# **DaisyDisk**

DaisyDisk Team, (**<http://www.daisydiskapp.com>**), has announced the release of DaisyDisk 1.5.3, an update to their award-winning, hard disk visualization utility for Mac OS X. Disk contents are displayed as an interactive sunburst map, quickly revealing large files which may no longer be necessary. The sunburst map provides a quick color-coded overview of disk

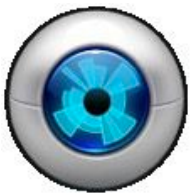

usage, and can be simply navigated to preview deeper levels of data. Unlike some similar products, DaisyDisk spots the actual large files, rather than deleting certain dispensable files. The 1.5.3 is a maintenance update that provides a few necessary bug fixes and tweaks.

DaisyDisk supports all kinds of drives, including Time Machine volumes, network share drives, FTP drives, USB thumbsticks, FireWire drives, CD/DVD drives and images, FUSE drives, SATA drives, IDE/ ATA drives and RAID drives. When the application is launched an

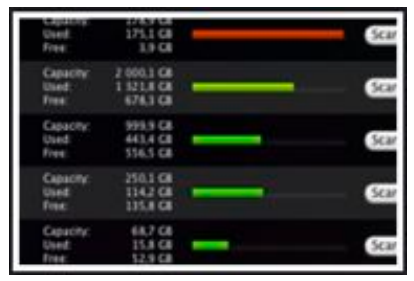

overview of all mounted disks is displayed, with graphical indicators of how full each is. Choosing the Scan button next to any displayed disk begins the scanning procedure, which has been highly optimized, and according to DaisyDisk Team outperforms competitors by 10-50%. The resultant circular

sunburst map, in contradistinction to the more frequently used rectangular tree map, consists of color-coded, concentric rings. Mousing over ring segments lists the category of files and folders and their total size (e.g. movies, 85.3 GB). Clicking any segment expands it into a full sunburst map revealing greater detail. The process can be repeated until the user has reached the level where individual files are listed.

#### **Feature Highlights:**

- \* Helps free disk space by identifying large files which may no longer be needed
- \* Innovative infographics animated, interactive, color-coded, sunburst map
- \* Runs as 64-bit application on Snow Leopard
- \* Highly optimized code performs scanning/mapping faster than most other apps
- \* Super/root user can scan all files without regard to permissions
- \* Built-in QuickLook preview of files content
- \* Free, fully-functional trial version available for download

#### page 10 **Applebyte**

DaisyDisk also supports scanning in Super-User mode, as a root level user, with access to all files without regard to permissions. In this mode all folders within the home folder of other users' accounts, which would otherwise appear empty, can be analyzed.

"When we entered the market, it was already crowded with wellestablished competition, most of them being free apps," stated Co-Founder Oleg Krupnov. "But we took the risk, because we didn't like how all those other apps worked and looked, and had a few ideas how such an app could be greatly improved. So we built DaisyDisk as a disk tool to fulfill our own dream."

#### **Language support:**

\* US English, Catalan, Chinese, Danish, Dutch, French, German, Greek, Indonesian, Italian, Japanese, Polish, Portuguese, Russian, Spanish, Swedish and Thai

#### **System Requirements:**

\* Mac with OS X 10.5 or later \* Application size 7.8 MB

#### **Pricing and Availability:**

DaisyDisk 1.5.3 for Mac OS X is available now for \$19.95 (USD) from DaisyDisk. A free, fully-functional, unexpiring trial download is available. NFR licenses are available on request.

DaisyDisk Team is an independent software development startup, founded in 2009 by Taras Brizitsky of Sarov, Russia, and Oleg Krupnov of Kiev, Ukraine. Although various disk scanning applications were available free, the pair were motivated to create DaisyDisk for their personal use, and to explore the use of graphical representation of data and user interface design.

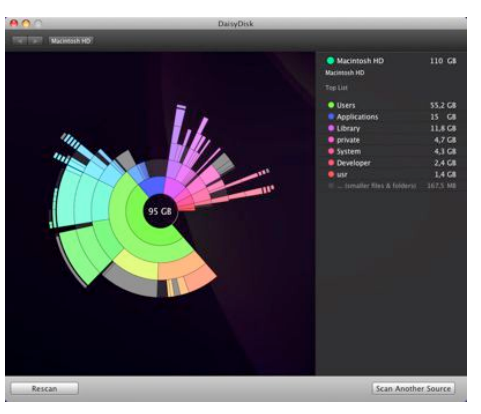

"Computers make it easier to do a lot of things, but most of the things they make it easier to do don't need to be done."

*Andy Rooney*

# **Holding your iPad**

So you are tempted to indulge in great, awesome (etc) new piece of technology. After the first week or so of carrying it everywhere with you so that you can show it off, you begin to realise that you may put it down, to rest while you look at and use it. For this, you will need a stand upon which to rest your treasure. Here are two ideas for you.

#### **KB Covers**

KB Covers,(**<http://www.kbcovers.com>**), primarily known for their application keyboard skins, has created a simple iPad stand of extremely high quality. Features include the required multiple angle settings for enhanced viewing and using your iPad. It's portable and fits easily in your backpack or purse. Its single piece design makes for ease-of-use, not to mention the single button angle adjustment and it's extendable legs. Which, naturally, supports vertical and horizontal viewing.

The KB Stand is available in Black and White and includes a carrying pouch.

This a solidly constructed stand. No cheap plastic knock off here! As mentioned in it's promotional material, it's perfect for viewing any media. But the two uses that I have in mind for it are as a laptop support for my iPad (in fact, I'm composing this review on my iPad, but in a cafe,

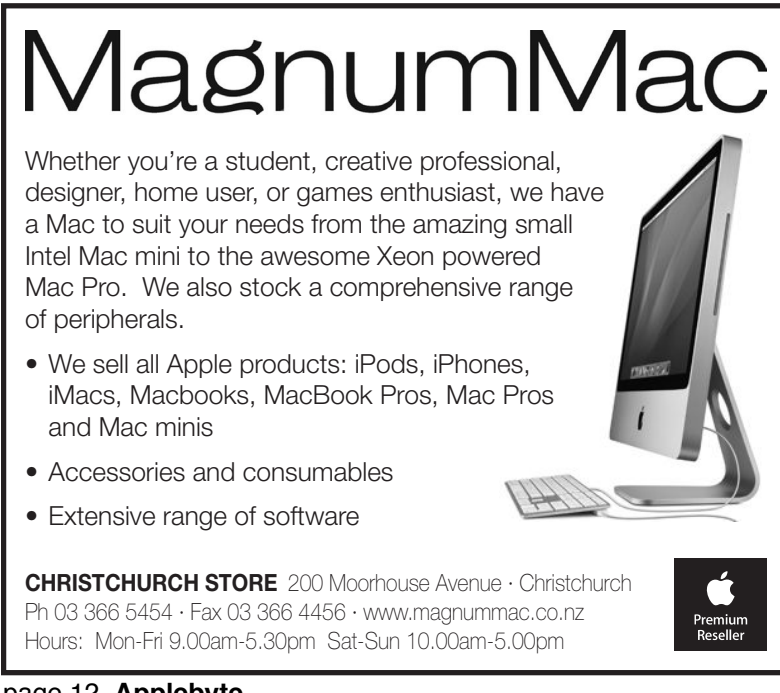

page 12 **Applebyte**

while holding with my hands) and for supporting it in portrait mode, so I can use my iPad as an auxiliary monitor for my MacBook Pro. I can put my palettes on screen while editing video. And when. Not doing that, I can keep tabs on my social networks.

If you plan on utilizing your iPad to it's fullest, this stand is worth every single penny. It's really that impressive. You bought the best tablet on the market. Why scrimp on the accessories? Price: US\$29.95.

*©2010 Frank Petrie; reproduced with permission.*

#### **On the Cheap**

If you are a bit of a photographer, you may have, or at least heard of, a Gorillapod. When not providing a flexible stand for your camera, your Gorillapod can double as a flexible stand for your iPad - and it adds a certain style to your new treasure. Two legs are splayed and bent up at the tips to hook the iPad's bottom edge. The head — in this case the

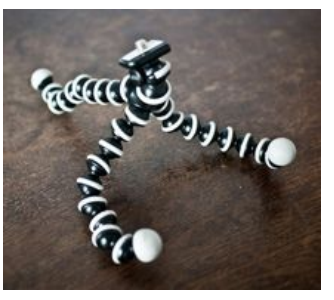

tripod screw — is bent back to stop scratching, although removing the

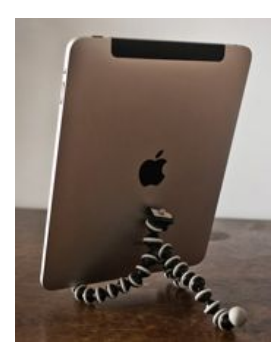

screw or replacing it with the soft suction-cup attachment would also work. The third leg is bent back to balance the whole thing.

The Gorillapod is sturdy enough to hold the iPad at any angle, in both portrait and landscape orientations. In normal use — typing and tapping — it is rock solid, but you can also push the iPad back to adjust the angle. For proper typing, you need to lean it back a little further. This is best done by flattening the front legs a little and curling the back leg up to meet the head, like a scorpion's tail, providing extra

support and a narrower angle. You'll need to do some jiggling to get it rock-steady.

Because all you see at the front is the two feet curling up, it is minimally intrusive. And it even works in bed, letting you prop up the iPad on the mattress to watch a movie. Best of all, the Gorillapod folds up tiny, and is worth carrying along with you anyway because of its multitasking abilities.

If you already have one, this could

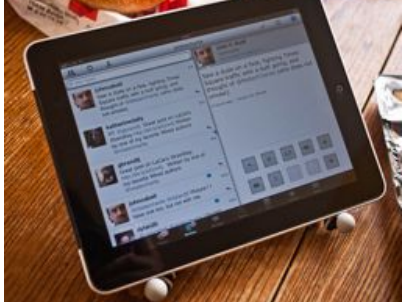

be the best iPad stand yet: it's effectively free. If you don't, it'll cost you about US\$30.

# **AppDelete**

The Mac has long been thought of as not needing a program to uninstall. Well, the longer we have Mac OS X, the more it becomes clear that more and more artifacts are left behind when we just drag an application to the trash. Recently, Reggie Ashworth announced AppDelete 3.1.2.

#### **<http://www.reggieashworth.com/>**

With a simple Drag & Drop, AppDelete will uninstall anything along with all of the associated items. AppDelete is a must-have utility for software tinkerers and the perfect companion to any Mac fanatic's toolbox.

You can drag any item that can be uninstalled onto AppDelete: Applications, Widgets, Preference Panes, Plugins, Screensavers, etc. You can also activate AppDelete in many ways: dragging items onto main

window, onto dock icon, selecting in menu, right-clicking using AppDelete workflow, and throwing items in the trash. When the preview screen appears you can uncheck any items you would like to exclude.

You also have several choices: delete the items, log only the items, or archive (copy) the items

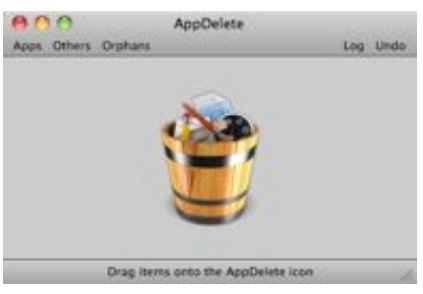

to a .zip file for safekeeping or reinstalling at a later date. The items you delete will be moved to the trash and arranged in a folder so that you can see exactly what was deleted and you know exactly where it came from. The items will not be removed from your computer until you empty them from your trash. You can also undo the last delete if you choose.

#### **Minimum Requirements:**

- \* Mac OS X Version 10.5 Leopard or later (Snow Leopard Compatible)
- \* Universal Binary for PowerPC and Intel
- \* 6.7 MB Hard Drive space

#### **Pricing and Availability:**

AppDelete 3.1.2 is only \$7.99 (USD) for a single user license. Upgrades from previous versions are only \$3.99 (USD). A full-featured demo is available.

Based in sunny Anaheim, California, Reggie Ashworth is an independent software developer whose passion for the Mac platform is only exceeded by his aim to craft simple, yet useful utilities, and fanatical about total customer satisfaction.

#### page 14 **Applebyte**

# **Mailbag**

#### *Peter Fitchett*

#### **Get a Charge ...**

It has nothing to do with your computer, but, well, it just deserves a mention - Vibration-Powered Batteries that Charge Themselves.

The faux-batteries are from Brother Industries, and inside the AA and AAA-sized shells you'll find a capacitor and an electromagnetic induction generator. Shaking them will charge the capacitor enough to juice low-power gadgets. Sound

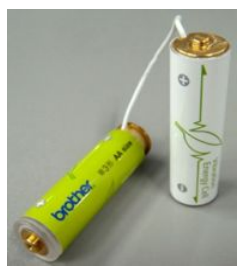

useful? ... Well yes, maybe for that too, but as the battery can put out up to 180mW, a quick shake to get the TV remote going again would work just great. In fact, you could just build this into a remote and forget the

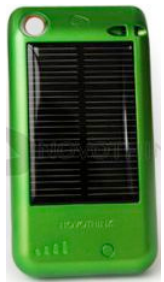

batteries altogether.

#### **On the subject of Batteries:**

Novothink's Solar Surge, an iPhone and iPad Touch case with a solar panel and a lithium-ion polymer battery. Instead of just gluing some photo-sensitive panels to the back of a case, Novothink has, well, actually thought about the design.

In sunlight, the case can grab enough juice in a half-hour two-hours for 30 minutes talk time on 3G and an hour on

2G. That's enough to make this case useful on its own, especially as outdoors is exactly the place you can't plug in a charger. The case also has a hole for hooking onto a carabiner and hanging from a backpack a bad idea in the city, but out in the wilderness and away from pickpockets it is ideal. There is also a regular USB socket in the case so you can charge (and sync) without Apple's custom cord on cloudy days when you are not out in the bush!.

#### **Mac Gems**

MacWorld are currently in their annual catch-up mode, adding a new MAC gem to their blog listing daily. So, if you are wanting to find examples of a good quality, low-cost Mac software and hardware, then pay a visit to:

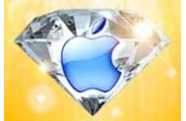

#### **<http://www.macworld.com/weblogs/macgems.html>**

#### **Why Not?**

Apple is continuing its recent acquisition spree, this time buying Québec-based mapping mashup firm, Poly9. According to *Le Soleil,* Apple quietly acquired the company in recent weeks, and most of its employees have already moved into offices at Apple's Cupertino headquarters. We don't know why. (And the source is French to me!)

#### **Apple to replace Time Capsules with dodgy power supplies**

I don't have a Time Capsule, but why on earth would I want to swap one for a dodgy power supply? Alright, I know that isn't what they actually meant, but don't you think that it is about time that the *Press* started giving accurate headlines?

Anyway, Apple says that the Time Capsules with issues have a serial number between XX807XXXXXX and XX814XXXXXX. If you have a Time Capsule in this range exhibiting power supply problems, Apple will repair or replace it free of charge. If you have data on your Time Capsule that you want to keep, I recommend that you back up first, no matter what you understand will happen during the replacement.

#### **Apple History**

If you have any interest in the early Apple days, have a look at:

**[http://applemuseum.bott.org/](http://applemuseum.bott.org)**

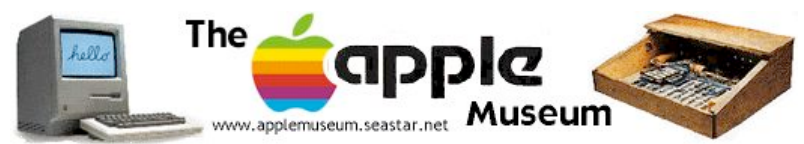

The site was originally created by Andy Mesa, and it is hosted by Dr. Bott, a German company. Unfortunately, Andy has disappeared to places unknown, so the site is currently unmaintained and is getting a bit dated now. Nevertheless, there is plenty of good information here.

#### **Automatic Origami**

Watch your backs, professional origamists: researchers are working on a sheet of material that can fold itself. The sheets of material, called "programmable matter" by their inventors, use electric pulses to stimulate themselves into various folded shapes.

So far, one sheet can fold itself into a little boat or an airplane. The programmable matter actually works much like origami, and the researchers have integrated some origami folding into its development. One of the first steps is to record a step-by-step unfolding of a real origami object, which they can then reverse and apply to the programmable matter sheets.

The half-millimeter thick sheets used in the experiment are squares made up of 32 triangles joined by flexible silicon seams. Each triangle has a motor that can force the triangle to fold at an angle to the surrounding triangles.

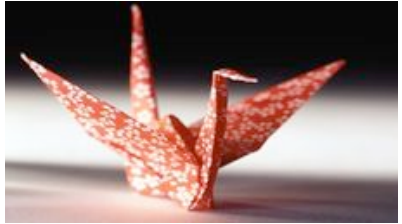

Of course, one sheet can't turn into an infinite amount of things without programming. To make a sheet that can fold itself into different objects, the sheet must be designed with all the possible folds.

page 16 **Applebyte**

Presumably, the more diverse the shapes that a sheet needs to take, the more complicated its design will be. Still, researchers imagine that larger sheets with more folding points could lead to items like a Swiss Army knife-style sheet that could fold into a tripod, a wrench, or an antenna.!

#### **For the iPhone ...**

Adva-Soft (a small company in Ukraine) has announced the availability of TouchRetouch (version 1.0.1) for iPhone and iPod Touch. This is the only portable tool that lets you to remove unwanted content from your photos to achieve new outstanding look. The new version works with photos in their original resolution and allows you to send pictures via email. With TouchRetouch photo editing is extremely simple all the way. All that's required is marking the content or objects to be removed from a picture before hitting the 'Go' button. Editing takes just a few minutes of

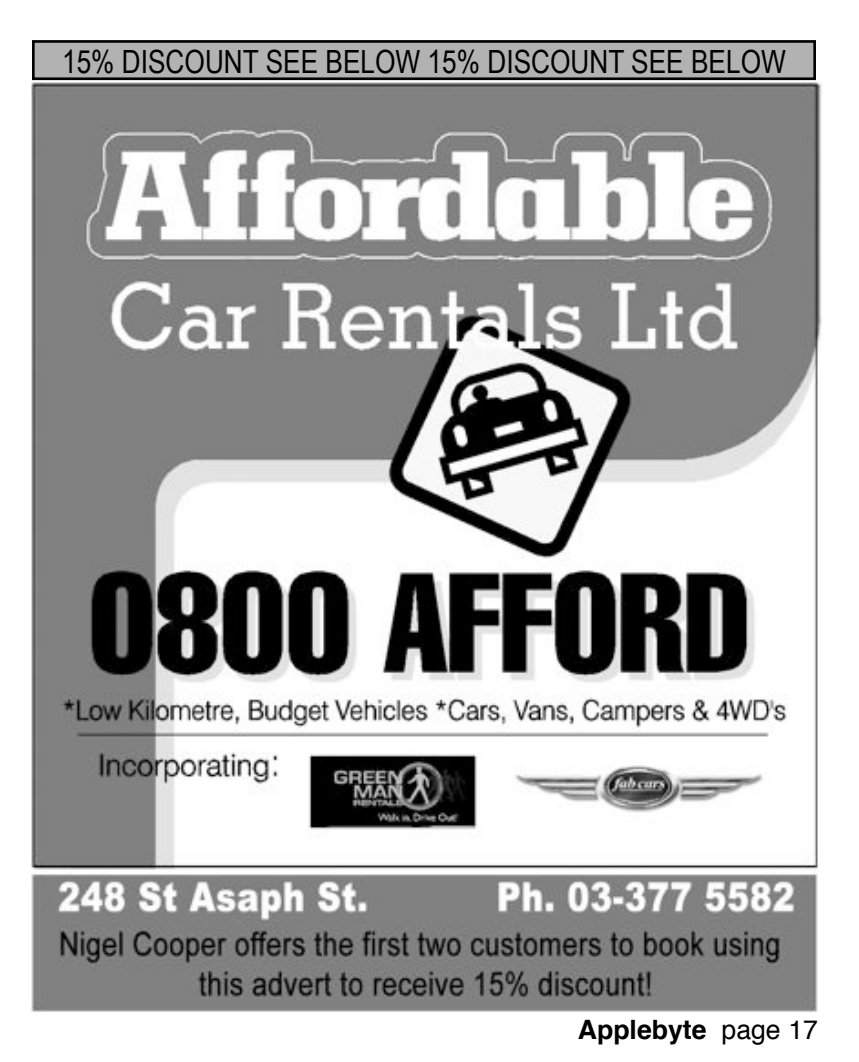

your time. Would you like to remove all the candles from the birthday cake when a person is blowing? (At the full resolution of the photo?)

#### See: **<http://www.iphotomania.com/index.html>**

If there is anyone who would like to write a short review of this software, Adva-Soft have offered a free promo-code for the software. (Unfortunately, this does not include the iPhone/iPod Touch!) *Contact Editor if you are interested in this offer.*

#### **AKVIS**

Our friends at AKVIS have advised that there are a number of updates available to their photo-editing software:

**AKVIS Enhancer** (v.11.5) is image enhancing software which improves image detail, corrects the tone of areas, and sharpens borders. It can also make HDR images (in the standalone version).

**AKVIS Noise Buster** (v.7.5) is a program which suppresses noise on digital photos and scanned images.

**AKVIS Coloriage** (v7.5) is a program which adds color to black and photos and replaces colors in color images.

**AKVIS ArtSuite** (v.6.5) is a program that adds artistic effects to photos creating greeting cards, holiday albums, posters or calendars.

**AKVIS Magnifier** (v.3.5) is a PhotoShop automation tool.

**AKVIS LightShop** (v3.0) adds light effects to images. It can be used to create any type and form of light, such as light beams, halos, flashes, lightning, object refections, a sunset, or fireworks, and then apply that effect to an image.

See: **<http://akvis.com>**

# **SeniorNet Mac**

**Computer Training Lessons**: Two-hour sessions, once a week for four weeks. Course notes are provided. Classes are small with a maximum of six students and two tutors per lesson.

**Social Events**: Held on the fourth Tuesday of the month.

**Newsletter:** Supplied every two months.

The **Learning Centre** is situated in the Cranmer Centre Poolhouse, which is accessed from Montreal Street at the Armagh Street corner.

Contact: If you would like to join SeniorNet Mac and are in the 55-plus age group, please contact Allan Rutherford at (03) 352-4950, or email: **[ajmr@xtra.co.nz](mailto:ajmr@xtra.co.nz)**,

or else leave a message on the club's answerphone at (03) 365 2003.

#### page 18 **Applebyte**

# **HTML5**

Last month we mentioned Apple's showcase web-page previewing some of the things that can be developed using HTML5/CSS3. This can be viewed using Safari 4 or Safari 5 at:

**<http://www.apple.com/html5/>**

(not all browsers will support these features yet).

Shortly after the announcement of this resource, Google describes an exposure of a resource it created earlier in the year, demonstrating how the HTML5 features could be used in its new Chrome browser. (They can also be used from Safari.)

Google and Apple are arguably the two biggest companies attempting to push HTML5 forward. Notably, both also dominate updates to the WebKit rendering engine (that both Safari and Google Chrome use). Recently though, the two companies seem to be trying to show that each is fully committed to HTML5 and the open web.

Google's contribution is officially known as HTML5Rocks. The resource includes a presentation, 9 tutorials, and a code playground where you can mess around with your own code.

You can find HTML5Rocks at: **<http://www.html5rocks.com/>**

Because HTML5 and its related technologies cover so much ground, it can be a real a challenge to get up to speed on them, however, a small step taken as the opportunity present will provide an introduction into what is coming, and a sound background to build your future learning upon.

# **AUGC contacts**

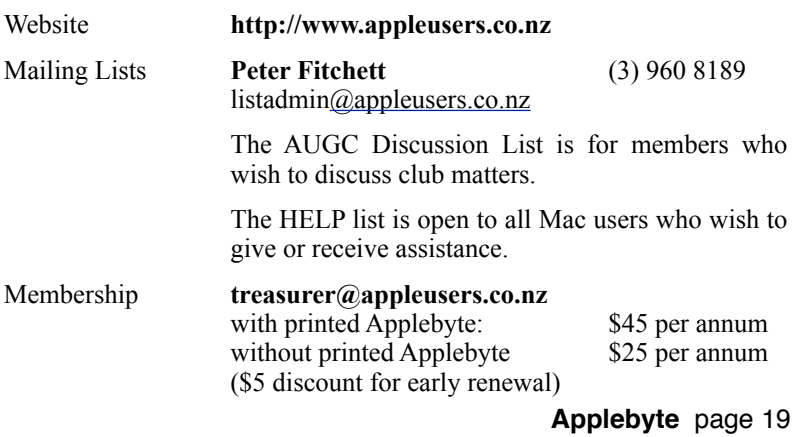

# **About the user group**

# **Aims**

Apple User Group of Canterbury *Incorporated (AUGC) is a non-profit organisation which exists for the purpose of exchanging ideas and expertise about the use of Apple computers, the Macintosh operating systems, and related hardware and software.*

# **Committee**

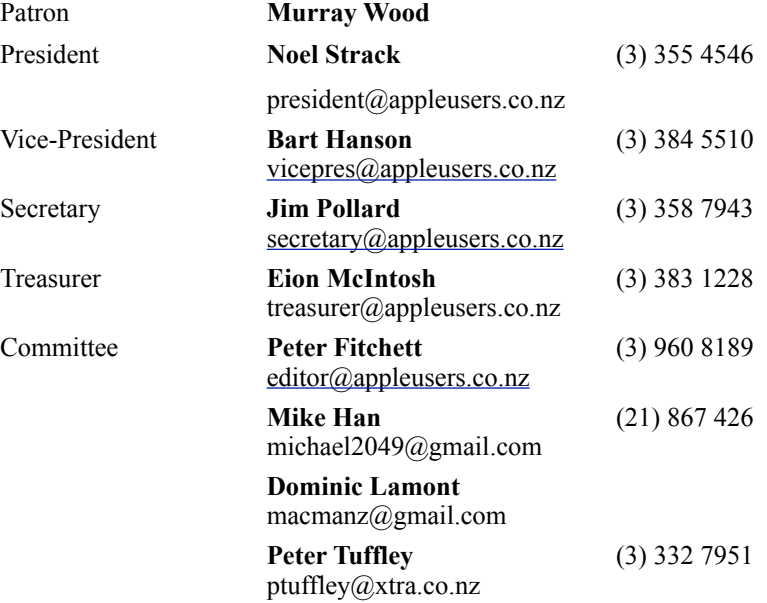

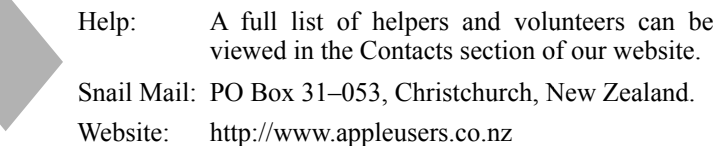

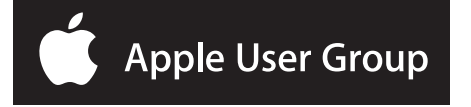